$\lambda$ 

## ب. سیستم .<br>٢. معرفي محيط ويا .<br>۳. معرف*ی* پوشهی اص .4 نام فایل متشکل است از دو قسمت: نام، پسوند. این دو قسمت با یک نقطه از هم جدا میشوند. .<br>۵ توضیح نوع نمایش ۶. نحوهی جستجوی .7 نحوهی انتخاب فایلها در یک پوشه )بهوسیلهی کنترل و شیفت( .8 فایدهی دستهبندی فایلها: سهولت در پیدا کردن آنها .9 عمل کپی، کات و پیست .11 توضیح منوی Organize در My Computer أ. Cut ب. Copy ت. Paste ث. Undo ج. Redo Select All .ح خ. Delete د. Rename: نکته: نباید هنگام تغییر نام یک فایل، پسوند آن را تغییر داد. ذ. Properties ر. Close

.11 آشنایی با کلیدهای موجود در صفحه کلید )Keyboard)

.12 معرفی نرمافزار Master Typing جهت آموزش تایپ سریع دهانگشتی

بخش نرمافزارهای سنجاق شده )Pin شده(

بخش نرمافزارهای تازه استفاده شده

# جلسه سوم - ویندوز 1397/7/23

أ. نیمهی سمت چپ

$$
\begin{array}{c}\n\log \left( \frac{1}{2} \right) & \log \left( \frac{1}{2} \right) \\
\log \left( \frac{1}{2} \right) & \log \left( \frac{1}{2} \right)\n\end{array}
$$

مربی: مزرعی فراهانی سال تحصیلی 1397-98

**عناوین مباحث تدریس شده در کلاس رایانه و فضای مجازی تا جلسهی پایانی آموزش نرمافزار مایکروسافت ورد کارشناسی علوم قرآن و حدیث-دانشگاه اراک**

.13 آشنایی با درگاههای پشت کِیسِ رایانه )Port)

۱۴. آشنایی با منوی استارت ویندوز (Start Menu)

All Programs منوی

ابزار جستجو

أ. کاربردی

.1 انواع نرم افزار:

# جلسه اول و دوم - ویندوز 1397/7/17-16

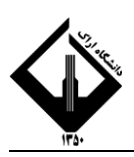

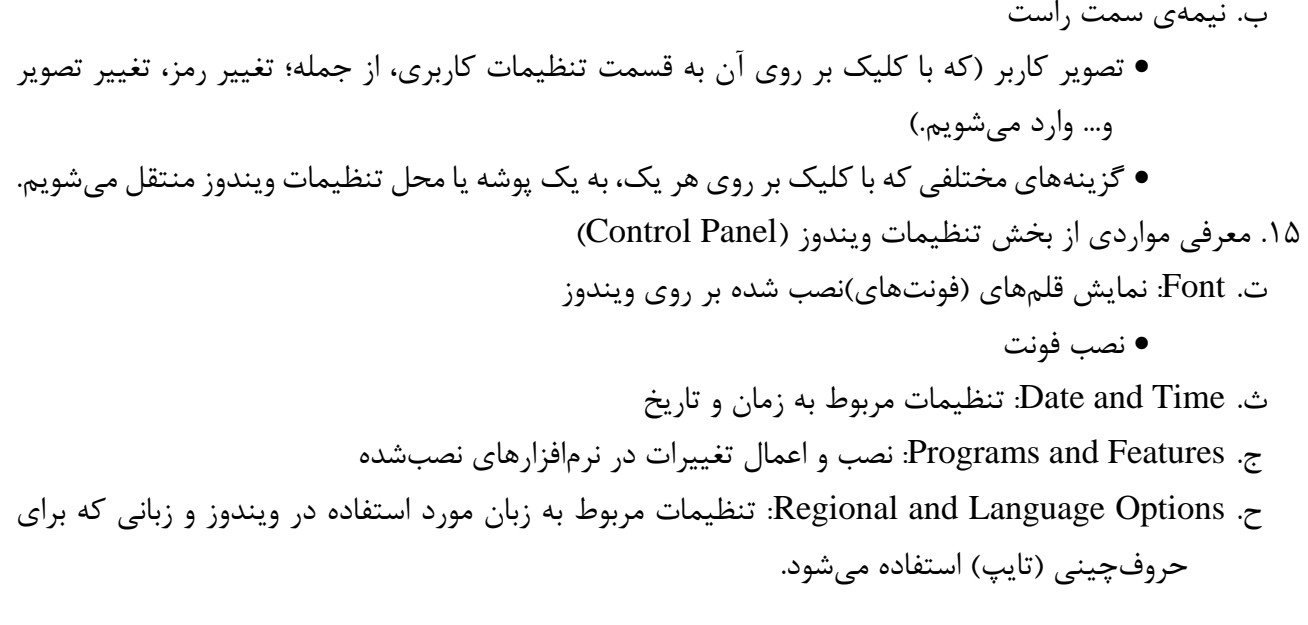

# جلسه چهارم - ورد 1397/7/24

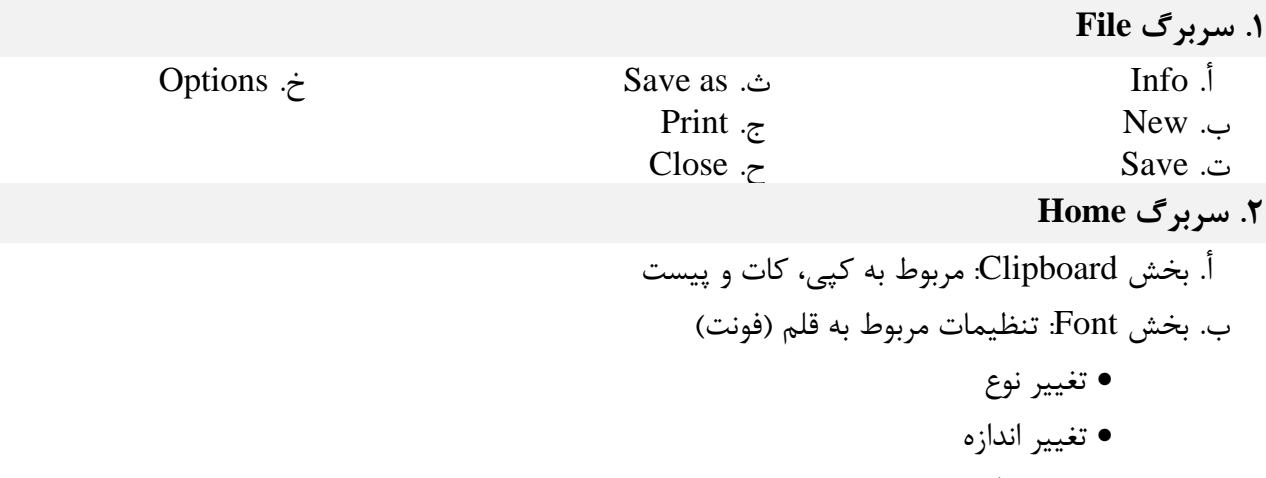

- تغییر رنگ
- تغییر ظاهر: Bold( توپُر(، Italic( کج(، Underline( زیرخطدار(
	- پاک کردن تنظیمات اعمال شده بر روی قلم متن

## جلسه پنجم - ورد 1397/7/30

# **.3 ادامهی سربرگ Home**

أ. بخش Paragraph: تنظیمات مربوط به پاراگراف

- راستچین، وسطچین، چپچین و خطپر کردن متن
- راست به چپ کردن )Left to Right )و چپ به راست کردن متن )Right to Left)
	- تنظیم فاصلهی خطوط
	- تنظیم فرورفتگیهای قبل و بعد از متن
	- تنظیم فاصلهی پاراگراف با پاراگراف قبل و بعد از خود
	- عددگذاری و ایجاد عالئم خاص در ابتدای هرخط، به صورت خودکار

 $\mathsf{r}$ 

## **.4 سربرگ View**

أ. بخش Views Document: حالتهای نمایش فایل ورد ب. بخش Show: نمایان یا پنهان کردن خطکش، خطوط راهنما، و بخش نمایش فهرست ت. بخش Zoom: تعیین میزان بزرگنمایی صفحه

# جلسه ششم - ورد 1397/8/1

### **.5 ادامهی سربرگ Home**

أ. بخش Styles: گنجاندن تنظیمات مختلف مربوط به متن، در یک قالب.

- انواع قالب: الف-مربوط به پاراگراف، ب-مربوط به کاراکتر
	- انجام تنظیمات یک قالب
		- ایجاد قالب جدید
- نکته: برخی قالبها برای نرمافزار ورد، معنای خاصی دارند؛ مثالً قالبهایی که در نام آنها کلمهی Heading وجود دارد، توسط ورد به عنوان عناوین اصلی متن که باید در فهرست مطالب قرار بگیرند، شناخته میشوند.

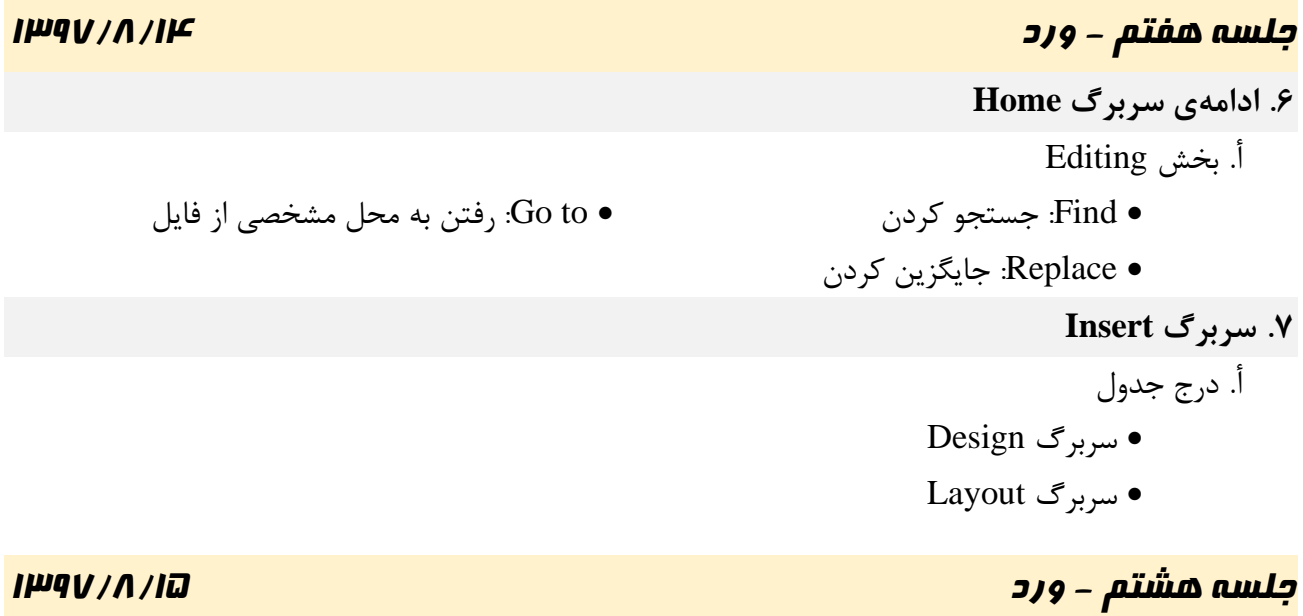

## **.8 ادامهی سربرگ Insert**

أ. بخش Illustrations( تصاویر(

- Picture: درج عکس دلخواه
- Art Clip: درج عکسهای آمادهی ورد
	- Shapes: درج اَشکال مختلف
- Shot Screen: وارد کردن تصویر )اسکرینشات( پنجرهها و نرمافزارهای دیگر به ورد

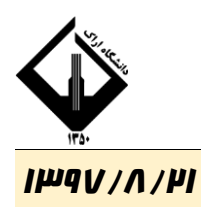

# جلسه نهم - ورد 1397/8/21 **.9 ادامهی سربرگ Insert**

- أ. Art Smart: نمودار متنی ب. Chart: نمودار آماری
- ت. Header و Footer: درج سرصفحه و پاصفحه (متن یا تصویری که میخواهیم در صفحات دیگر، تکرار شود.)
	- ث. Number Page: درج شماره صفحه
	- ج. Box Text: کشیدن یک مستطیل در محل دلخواهی از متن، و سپس نوشتن داخل آن
		- ح. Art Word: نوشتن متن با جلوههای خاص
			- خ. Symbol: درج نمادهای خاص در متن

## **Page Layout سربرگ .10**

# أ. بخش Setup Page:

- Margins: تعیین اندازهی حاشیهی سفید کاغذ
- Orientation: تعیین افقی یا عمودی بودن صفحه
	- Size: تعیین اندازهی صفحه
- Columns: ستونی کردن متن )مثال برای نوشتن شعر(
- Breaks: تمام کردن )قطع کردن( متن، و ادامهی آن از صفحه، ستون، و یا فصل بعد
- Section Breaks: فصل بندی در ورد (فایدهی فصل بندی، این است که بتوان برای بخشهایی از یک فایل متنی، تنظیماتی متفاوت از بخشهای دیگر تعریف کرد؛ مثالً اینکه یک بخش شماره صفحه داشته باشد و یک بخش نداشته باشد(
	- ب. بخش Background Page:
	- Color Page: تعیین رنگ پسزمینهی صفحه
		- Border Page: ایجاد کادر برای صفحه

# ت. بخش Paragraph( این بخش، در تنظیمات پاراگراف در سربرگ Home نیز وجود داشت(

- تعیین فرورفتگی قبل و بعد از پاراگراف نسبت به حاشیهی چپ و راست صفحه
	- تعیین فاصلهی هر پاراگراف از پاراگراف قبل و بعد از خود

# جلسه دهم - ورد 1397/8/22

## **.11 سربرگ References**

- أ. Table of Contents: درج فهرست مطالب (برای ایجاد فهرست مطالب، باید ابتدا قالب (Style) عناوین موجود در متن را یکی از قالبهای 1 Heading یا 2 Heading و... انتخاب کرده باشیم.(
	- بهروزرسانی فهرست: الف- فقط بهروزرسانی شمارهی صفحات، ب- بهروزرسانی کل فهرست
		- ب. Footnote Insert: درج پاورقی
		- ت. Endnote Insert: درج یادداشت در پایان متن
			- .12 سربرگ Review
		- أ. Grammar & Spelling: بررسی غلطهای امالیی متن
		- ب. Comments New: درج یادداشتهایی در درون متن، به منظور اظهار نظر در بارهی آن.